#### **QGIS 3.0 new node tool picks up nodes of hidden layers & isn;t constrained by selected layers**

*2018-03-13 07:44 PM - Sarah Popov*

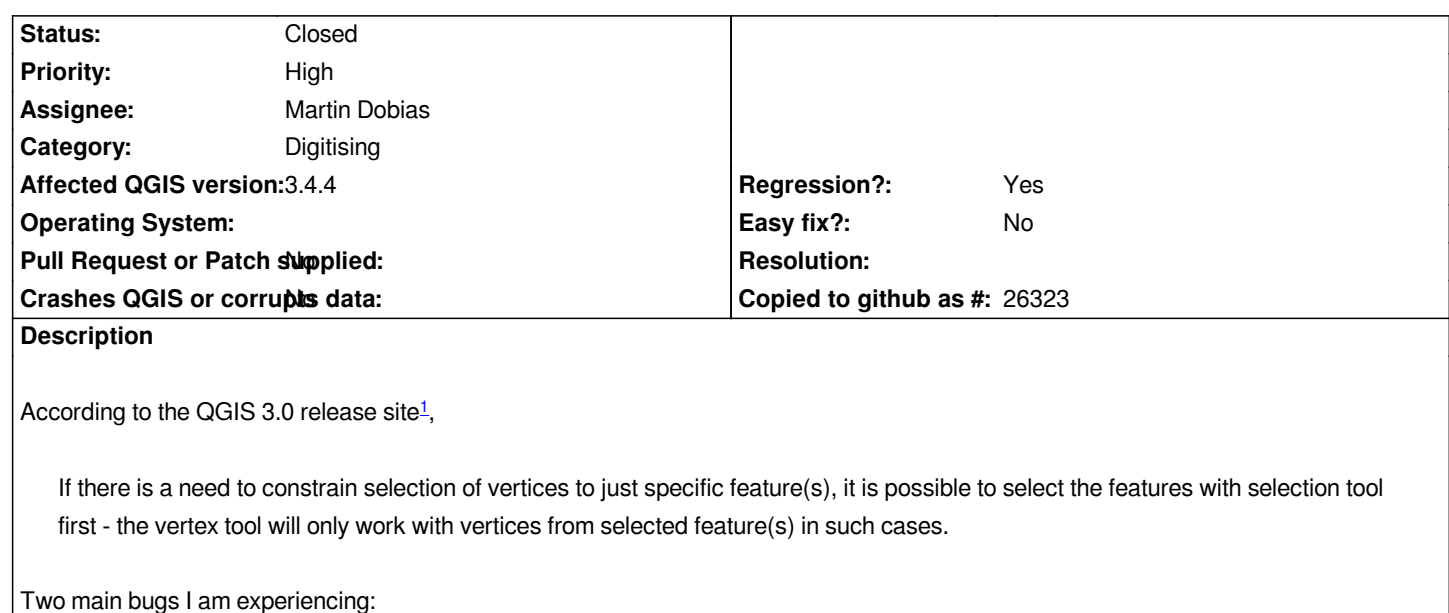

 *1. If two separate layers are in Edit mode, selecting the one layer feature I wish to edit does not constrain the node tool. It highlights & selects nodes from any layer in Edit mode, regardless of what is selected.* 

 *2. Regardless of whether or not hidden layers are in edit mode, and regardless of whether or not the feature I wish to edit is selected, the node tool also highlights and selects nodes from all hidden layers in my project.*

*In short: selecting a feature does not constrain the node tool to only this feature. The node tool also highlights and selects vertices of hidden layers.*

*I've attached a .gif of these behaviors. The 3 shapefiles I'm using are the Natural Earth bathymetry<sup>2</sup> , Natural Earth land<sup>3</sup> , and an IUCN species distribution like this one<sup>4</sup> .*

*[1] http://changelog.qgis.org/en/qgis/version/3.0.0/#overhaul-of-vertex-tool*

- *[2] http://www.naturalearthdata.[c](#fn4)om/downloads/10m-physical-vectors/10m-bathymetry/*
- *[3] http://www.naturalearthdata.com/downloads/10m-physical-vectors/10m-land/*
- *[4] [http://maps.iucnredlist.org/map.html?id=132751](http://changelog.qgis.org/en/qgis/version/3.0.0/#overhaul-of-vertex-tool)*

# **Re[lated issues:](http://www.naturalearthdata.com/downloads/10m-physical-vectors/10m-bathymetry/)**

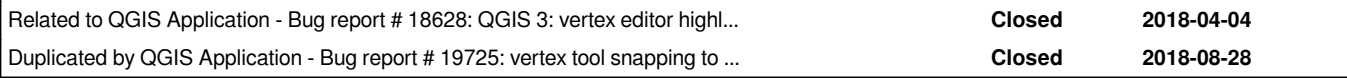

# **Associated revisions**

# **Revision dd97201d - 2019-01-27 11:46 AM - Martin Dobias**

*[vertex tool] Fix issue with hidden layers being editable (fixes #18434)*

*The problem was that QgsSnappingConfig when initialized from a project loads global settings from QgsSettings and sets individual layer configs based on that.*

*The issue was showing up only in "current layer" mode of vertex tool because for "all layers" mode all individual layer configs were overwritten.*

## **Revision 2ad47198 - 2019-02-01 10:07 AM - Martin Dobias**

*[vertex tool] Fix issue with hidden layers being editable (fixes #18434)*

*The problem was that QgsSnappingConfig when initialized from a project loads global settings from QgsSettings and sets individual layer configs based on that.*

*The issue was showing up only in "current layer" mode of vertex tool because for "all layers" mode all individual layer configs were overwritten.*

*(cherry picked from commit dd97201d1b08edb3e451a8bb8e0af4203793c034)*

### **History**

# **#1 - 2018-03-15 09:16 AM - Regis Haubourg**

*Hi,*

*in fact, if I tested well, selecting a feature does not limit the node tool to this feature but gives priority to it. This was done because in some cases, it was not possible to grab the desired feature.* 

*I would suggest you open two separate issues.* 

*I'm starting to think that we probably will want edit modes limited to one layer, and selected feature only. The multi layer edit node also triggers new issues when working with database triggers.* 

*However, editing all nodes at once is really neat when you need to preserve topology of multiple layers.*

## **#2 - 2018-03-15 12:06 PM - Giovanni Manghi**

*- Status changed from Open to Feedback*

# **#3 - 2018-06-03 11:24 PM - Eron Lloyd**

*While I, too, love the new vertex tool, it is definitely not what I expected once I started upgrading. Making it an option seems fine, but I wouldn't recommend it as the default. Another problem it creates is when you have multiple layers snapped to the same point, and wish to edit one of the nodes. Unless I'm doing something wrong, this can be difficult to isolate the right layer, and I've been having to literally move the other features out of the way and then move them back so I don't keep selecting the wrong ones.*

*Turning off the other layers does not change this, either, which lead to some extended frustration while editing some complex maps with multiple instances of the same layer that were styled differently. We were forced to remove the other layers while editing and then re-add them and their styling once we were done. This gives the sense that you're moving the right vertex, but then nothing happens, which makes it seem like this is a bug when it's apparently a feature...*

*+1 for options to manage this functionality. I'm thinking of making a brief tutorial video explaining the new tool and pointing out the aspects that can trip someone up, which I'll post here to help others while we're waiting on tool changes.*

# **#4 - 2018-06-03 11:26 PM - Eron Lloyd**

*UPDATE: I believe that there might be a patch (#18628) for this already? Should this issue be updated accordingly?*

# **#5 - 2018-06-04 12:37 AM - Jürgen Fischer**

*- Related to Bug report #18628: QGIS 3: vertex editor highlights features in non-visible layers added*

### **#6 - 2018-08-29 02:02 PM - Stefan Overkamp**

# *QGIS 3.2.2*

*Editing complex maps with multiple instances of the same layer or layers with similar geometry is very error prone. The vertex editor chooses vertices from invisible and non-editbale layers. Moved vertices of such layers are not moved. No chance to select the "right" vertex.*

*Vertices of invisible Layers should not be choosen by the vertex tool.*

## **#7 - 2018-08-29 02:18 PM - Harrissou Santanna**

*Vertices of invisible Layers should not be choosen by the vertex tool.*

*Deactivate the Settings --> Options --> Digitizing --> Enable snapping on invisible features (not shown on the map canvas)*

# **#8 - 2018-08-29 04:25 PM - Giovanni Manghi**

*Harrissou Santanna wrote:*

*Vertices of invisible Layers should not be choosen by the vertex tool.*

*Deactivate the Settings --> Options --> Digitizing --> Enable snapping on invisible features (not shown on the map canvas)*

*I think this "solves" the issue, correct? Closing?*

## **#9 - 2018-08-29 04:44 PM - Harrissou Santanna**

*Giovanni Manghi wrote:*

*Harrissou Santanna wrote:*

*Vertices of invisible Layers should not be choosen by the vertex tool.*

*Deactivate the Settings --> Options --> Digitizing --> Enable snapping on invisible features (not shown on the map canvas)*

*I think this "solves" the issue, correct?*

*I think it would do if there was not #19260*

## **#10 - 2018-08-29 05:37 PM - Giovanni Manghi**

*I think it would do if there was not #19260*

*so that is the real issue, and this should be closed, correct?*

*- Duplicated by Bug report #19725: vertex tool snapping to all layers added*

# **#12 - 2018-09-30 02:49 PM - Borys Jurgiel**

- *Regression? changed from No to Yes*
- *Priority changed from Normal to High*
- *Assignee set to Martin Dobias*

*It has nothing to do with snapping, it's about picking up vertices for editing. Another words:*

*Vertex Tool (All Layers mode) works fine: it takes vertices from all layers in editing mode Vertex Tool (Current Layer mode) is broken: it takes vertices from the current layer PLUS from all the hidden layers*

*I'm setting a high priority and regression as it can make the vertex tool completely unusable if you want to keep some complex layers hidden.*

# **#13 - 2018-09-30 02:51 PM - Borys Jurgiel**

*- Operating System deleted (Windows 7)*

# **#14 - 2018-11-15 10:08 AM - Bernhard Ströbl**

*I cannot reproduce this issue in QGIS 3.4.1 (Ubuntu) Steps taken (test 1):*

- *1. Two layers in editing mode, two identical polygons*
- *2. Layer 1 is visible, layer 2 is not visible*
- *3. Layer 1 is active, layer 2 is not active*
- *4. Vertex tool with current layer mode*

 *5. Moving a node does only move it in layer 1, layer 2 stays unchanged => expected behaviuor*

*test 2:*

- *1. as above*
- *2. both layers visible*
- *3. as above*
- *4. as above*
- *5. Moving a node does only move it in layer 1 if topological editing is disabled => expected behaviour*

 *6. Moving a node does move it in both layers if topolgical editing is enabled => IMHO Bug (but different from what has been described in this issue, new ticket?)*

*topological editing setting has no influence on test 1*

# **#15 - 2018-12-28 12:11 PM - Paolo Cavallini**

*So should this be closed? Thanks.*

# **#16 - 2019-01-09 04:47 PM - Miroslav Sihelsky**

*I experience issue with this.Link to below demonstrate the issue. When you edit layer polygons and other layers in the canvas are visible everything is ok. When you make other layers (such as area in my video coloured brown/yellow) invisible, the node tools picks features from the hidden layer.*

## *https://drive.google.com/file/d/1W\_luHLA6Ak-4QBFcZD8bhMxdCWdoWDRN/view?usp=sharing*

#### **#17 - 2019-01-22 07:30 PM - Lukáš Hríbik**

*I'm not able to edit vertex in my project at all. QGIS 3.4.4. Vertex tool current layer, topological editing disabled, only one layer in edit mode:*

*- vertex tools pickup nodes of hidden layers*

*- i have many (unvisible) layers with same/similar polygons (historic versions of feature), vertex tool is unable to pickup node of active layer (it pickup node of hidden layer at same position)*

*- I need to remove all hidden layers from project to edit active layer*

## **#18 - 2019-01-23 11:37 PM - Martin Dobias**

*I cannot replicate, sorry...*

*Can someone provide clear steps how to reproduce the issue? Make sure to also mention 1. which layers are turned on/off, 2. which layers is the current layer, 3. whether using "all layers" or "current layer" vertex tool variant, 4. whether topo editing is enabled, 5. which version of QGIS do you use.*

#### **#19 - 2019-01-24 07:12 PM - Lukáš Hríbik**

*Martin Dobias wrote:*

*I cannot replicate, sorry...*

*Can someone provide clear steps how to reproduce the issue? Make sure to also mention 1. which layers are turned on/off, 2. which layers is the current layer, 3. whether using "all layers" or "current layer" vertex tool variant, 4. whether topo editing is enabled, 5. which version of QGIS do you use.*

*I'm attaching video of issue: http://www.icsp.sk/20190124\_190748.mp4*

#### **#20 - 2019-01-25 01:00 PM - Giovanni Manghi**

*[- Status changed from Feedback to Open](http://www.icsp.sk/20190124_190748.mp4)*

*- Affected QGIS version changed from 3.0.0 to 3.4.4*

## **#21 - 2019-01-25 01:47 PM - Miroslav Sihelsky**

*Hi all. With Martin's help, I found what was causing an issue for me.* 

*In the Settings->Options and under Digitizing tab I had the "Enable snapping by default" ticked. Once this is not enabled, QGIS vertex tool works as expected.*

*Miro*

# **#22 - 2019-01-25 01:53 PM - Martin Dobias**

*- Status changed from Open to Feedback*

*@Lukas thanks for the screen cast - really strange. Could you please attach a demo project where it is possible to replicate this behavior? Because when I try to do the same thing with my test data, everything works correctly...*

# **#23 - 2019-01-25 01:58 PM - Martin Dobias**

*- Status changed from Feedback to Open*

*Ahh with Miro's hint I am able to replicate now - @Lukas can you confirm you have this option in Settings enabled too?*

### **#24 - 2019-01-25 02:05 PM - Giovanni Manghi**

*Martin Dobias wrote:*

*@Lukas thanks for the screen cast - really strange. Could you please attach a demo project where it is possible to replicate this behavior? Because when I try to do the same thing with my test data, everything works correctly...*

*also try with a new/clean profile: NO 3rd party plugins installed.*

# **#25 - 2019-01-25 05:53 PM - Lukáš Hríbik**

*Martin Dobias wrote:*

*Ahh with Miro's hint I am able to replicate now - @Lukas can you confirm you have this option in Settings enabled too?*

*Yes, I had this option enabled. Everything seems ok after I disabled it.*

# **#26 - 2019-01-27 11:45 AM - Martin Dobias**

*- % Done changed from 0 to 100*

*- Status changed from Open to Closed*

*Applied in changeset commit:qgis|dd97201d1b08edb3e451a8bb8e0af4203793c034.*

# **Files**

*qgis-3-node-tool-bug.gif 980 KB 2018-03-13 Sarah Popov*